## Included Accessories

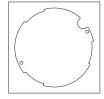

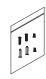

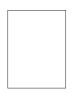

Placement sticker

Screw kit

Quick guide

## Physical Features & I/O Pinouts

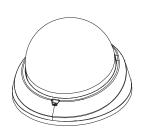

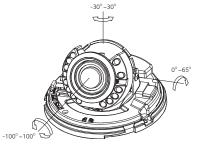

Figure 1

Figure 2

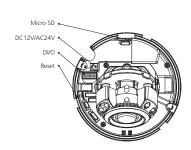

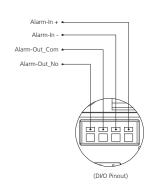

Figure 3

Figure 4

## Hardware Installation

- 1. Position the placement sticker at the desired installation location on the wall/ceiling.
- Drill the two mounting holes in the placement sticker, and insert the included screw anchors.
- 3. Secure the camera's base plate to the mounting holes.
- Separate the top cover, then secure the camera to the base plate with screws (align the arrow marked inside the camera to the direction of the cable opening on the base plate).
- 5. Adjust the lens to the appropriate position then replace the top cover
- Secure the top cover tightly using the supplied M2 self-tapping screws
- 7. To remove the cabling, please remove the top cover first (please refer to the figure below).

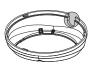

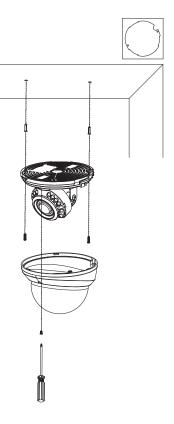

## Web Browser (Internet Explorer)

- 1. Locate and open the Internet Explorer (IE) shortcut on the desktop.
- In the address bar, type 192.168.1.168 (default IP address of the camera) and then press the Enter button.
- 3. You will be prompted with a pop-up window asking for logininformation, type in "admin" (default login name) and "9999" (default password)